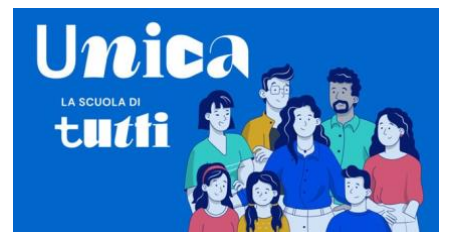

### Sommario

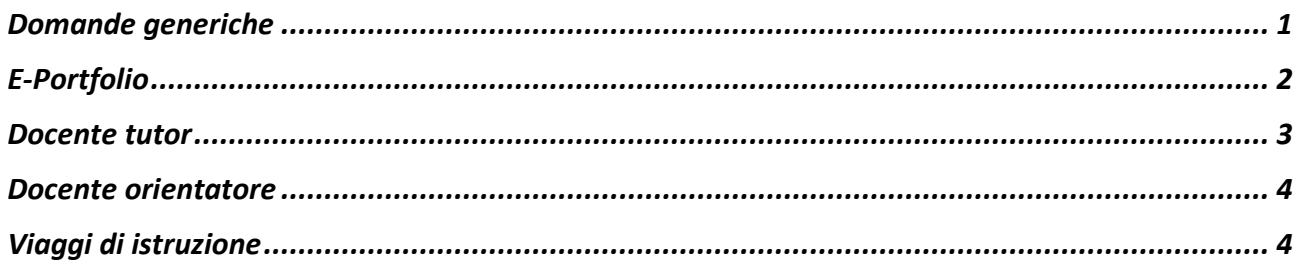

# <span id="page-0-0"></span>Domande generiche

#### **Chi può accedere all'area privata della piattaforma?**

Possono accedere all'area privata della piattaforma:

- studentesse e studenti delle scuole secondarie di primo e secondo grado, statali e paritarie;
- i loro genitori o persone che esercitino la responsabilità genitoriale;
- dirigenti scolastici e coordinatori per le scuole paritarie;
- docenti tutor;
- docenti abilitati;
- personale amministrativo delle istituzioni scolastiche.

#### **Come posso accedere all'area privata?**

Puoi accedere con le credenziali digitali per i servizi della pubblica amministrazione:

- Sistema Pubblico di Identità Digitale (SPID) disponibile anche per minorenni;
- Carta d'Identità Elettronica (CIE);
- Carta Nazionale dei Servizi (CNS);
- Electronic IDentification Authentication and Signature (eIDAS).

Anche gli studenti ancora minorenni possono utilizzare il sistema d'identità digitale SPID in aggiunta alle altre opzioni. Per maggiori informazioni su SPID per minori e come richiederlo, consulta **[il sito dell'Agenzia per l'Italia Digitale](https://www.agid.gov.it/it/agenzia/stampa-e-comunicazione/notizie/2022/03/07/agid-adotta-linee-guida-spid-minori)**.

Inoltre, gli studenti possono anche registrarsi utilizzando l'apposita funzione presente in fase di accesso all'area riservata del Ministero dell'istruzione e del merito (MIM) e accedere con le credenziali specifiche che saranno fornite al termine della procedura. La medesima modalità di accesso è consentita anche per i membri del personale scolastico già in possesso delle credenziali di accesso all'area riservata del Ministero dell'istruzione e del merito (MIM).

I genitori o responsabili possono accedere solo dopo essere stati associati dalla scuola al profilo studente dei figli.

**NB**: gli studenti che eseguono l'accesso utilizzando l'Electronic IDentification Authentication and Signature identità digitale rilasciata da un altro Paese europeo (eIDAS), o le credenziali definite in fase di registrazione all'area riservata del MIM, sono abilitati ad accedere ad Unica dal personale amministrativo di segreteria scolastica. Gli studenti che eseguono l'accesso tramite Sistema Pubblico di Identità Digitale (SPID), la Carta d'Identità Elettronica (CIE) o utilizzando la Carta Nazionale dei Servizi (CNS) sono

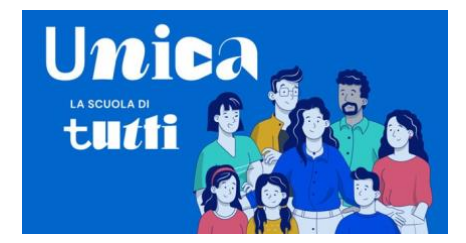

invece abilitati in modo automatico. Infine, gli studenti dell'ultimo triennio della scuola secondaria di secondo grado

che, a partire dagli ultimi due anni, sono stati abilitati all'uso della piattaforma del Ministero "Alternanza Scuola-Lavoro" per il corso di formazione generale in materia di "Salute e Sicurezza sul Lavoro", e che per l'aa.ss. 2023/2024 frequentano la stessa istituzione scolastica, possono accedere ad Unica utilizzando le stesse credenziali che utilizzano per entrare nell'area riservata del sito Ministero dell'istruzione e del merito (i.e., credenziali IAM attive).

### **Cosa trovo nell'area privata?**

Nell'area privata, gli studenti e le famiglie trovano l'E-Portfolio, lo strumento digitale realizzato per fornire un quadro complessivo del percorso scolastico e dei progressi compiuti e orientare al meglio le decisioni sul successivo percorso di studi. Nella sezione Docente tutor, è possibile per studenti e famiglie chiedere un incontro con il docente tutor, assegnato agli studenti che frequentano gli ultimi tre anni della scuola secondaria di secondo grado. Ulteriori strumenti per l'orientamento e servizi utili per studenti e genitori sono disponibili direttamente dalla homepage personale di Unica. Al personale scolastico è data la possibilità di seguire l'evoluzione dell'E-Portfolio delle classi e dei singoli studenti. I docenti tutor trovano, inoltre, anche gli strumenti per gestire gli incontri con gli studenti a loro assegnati e le loro famiglie.

### **È possibile cambiare la lingua dei contenuti?**

I contenuti dell'area pubblica sono disponibili in lingua italiana e inglese. Puoi selezionare la lingua desiderata dal menu principale.

In area privata, solo gli utenti con profilo genitore possono consultare i contenuti anche in lingua inglese, selezionabile sempre dal menu.

### **Esiste anche una app per usufruire dei servizi?**

La piattaforma è accessibile anche tramite app per smartphone solamente per gli studenti. È possibile scaricare l'applicazione Unica da **[Apple App Store](https://apps.apple.com/us/app/unica-istruzione/id6467015205)** e **[Google Play](https://play.google.com/store/apps/details?id=it.istruzione.unica)  [Store](https://play.google.com/store/apps/details?id=it.istruzione.unica)** su dispositivi mobili con sistema operativo:

- iOS dalla versione 11 e successive;
- Android dalla versione 6 e successive.

All'interno dell'app sono presenti le stesse informazioni disponibili tramite la piattaforma web. La funzionalità del Calendario sarà attivata prossimamente per gli studenti che hanno un docente tutor assegnato.

# <span id="page-1-0"></span>E-Portfolio

### **Che cos'è l'E-Portfolio e quali benefici offre agli studenti?**

L'E-Portfolio è uno strumento digitale che raccoglie tutte le informazioni sul percorso scolastico degli studenti, sulle competenze maturate negli anni e sulle esperienze formative svolte.

Lo strumento evolve insieme agli studenti, accompagnandoli nel percorso di crescita personale e aiutandoli a individuare i punti di forza e le aree di miglioramento.

Lo scopo dell'E-Portfolio è, dunque, favorire l'orientamento degli studenti aiutandoli a compiere le scelte più in linea con le proprie attitudini e aspirazioni.

### **Come è strutturato l'E-Portfolio?**

L'E-Portfolio è strutturato in cinque sezioni:

• "Percorso di studi", che riporta tutte le informazioni necessarie a ricostruire il percorso di studi degli

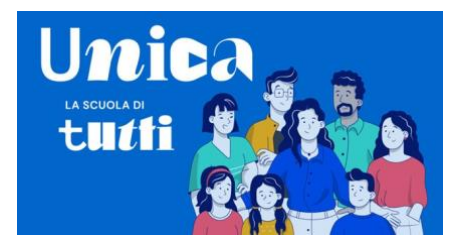

- studenti, incluse quelle relative ai moduli di orientamento formativo;
- "Sviluppo delle competenze", che permette di seguire i progressi compiuti a seguito dello svolgimento di attività in ambito scolastico ed extrascolastico, nonché di eventuali certificazioni conseguite dagli studenti;
- "Capolavoro", in cui sono caricati e archiviati i capolavori selezionati dagli studenti e le eventuali riflessioni relative al percorso svolto o ai capolavori realizzati;
- "Autovalutazione", in cui gli studenti, a partire dal terzo anno della scuola secondaria di primo grado, possono autovalutare le competenze maturate ed inserire riflessioni in chiave valutativa, autovalutativa e orientativa sul percorso svolto;
- "Documenti", che contiene la Certificazione delle competenze, una volta resa disponibile dalla scuola, il Curriculum dello studente rilasciato al superamento dell'esame di Stato del secondo ciclo e il Consiglio di orientamento che sarà reso disponibile dall'a.s. 2024/2025.

### **Chi può accedere all'E-Portfolio?**

L'E-Portfolio è accessibile tramite login alle seguenti categorie di utenti:

- studenti delle scuole secondarie di primo grado e del primo biennio delle scuole secondarie di secondo grado, statali e paritarie, in base alle scelte autonome della scuola;
- studenti degli ultimi tre anni delle scuole secondarie di secondo grado, statali e paritarie;
- i loro genitori o persone che esercitino la responsabilità genitoriale;
- dirigenti scolastici e coordinatori per le scuole paritarie;
- docenti abilitati dalla segreteria scolastica;
- docenti con funzioni di tutor;
- personale amministrativo delle istituzioni scolastiche.

# <span id="page-2-0"></span>Docente tutor

### **Chi è il docente tutor e come può aiutare studenti e famiglie?**

Le Linee guida per l'orientamento introducono la figura del docente tutor con l'obiettivo di supportare gli studenti nel compiere scelte scolastiche consapevoli, valorizzando i loro talenti e competenze attraverso un dialogo con loro e i loro genitori.

### **Quali attività svolge il docente tutor?**

Il docente tutor guida gli studenti nel rivedere il proprio E-Portfolio nelle parti che lo contraddistinguono (riguardanti il percorso di studi, lo sviluppo documentato delle competenze attraverso le attività svolte, il caricamento del capolavoro, le riflessioni in chiave valutativa, autovalutativa e orientativa sul percorso svolto). Il docente tutor consiglia gli studenti e le famiglie nei momenti di scelta dei successivi percorsi formativi.

### **A chi sarà assegnato il docente tutor per l'a. s. 2023/2024?**

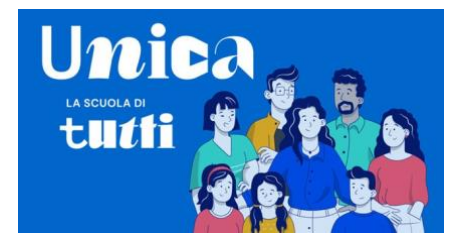

Per l'anno scolastico 2023/2024 il docente tutor sarà

assegnato a tutti gli studenti degli ultimi tre anni della scuola

secondaria di secondo grado, compresi gli studenti che frequentano i percorsi di secondo livello.

## <span id="page-3-0"></span>Docente orientatore

### **Che cosa fa il docente orientatore nell'ambito dell'orientamento?**

Le Linee guida per l'orientamento introducono la figura del docente orientatore, che si occupa di raffinare e integrare i dati forniti dal Ministero con quelli specifici raccolti nelle diverse realtà economiche territoriali, rendendoli accessibili a docenti (in particolare ai docenti tutor), famiglie, studenti e studentesse per facilitare la prosecuzione del percorso di studi o l'ingresso nel mondo del lavoro. La sua azione è di raccolta e analisi di dati che possano permettere l'incontro tra le competenze degli studenti, l'offerta formativa e la domanda di lavoro per consentire una scelta informata e consapevole del percorso di studio o professionale da intraprendere.

#### **Quali risorse sono disponibili per il docente orientatore su Unica?**

L'utenza specifica di Unica dedicata alla figura del docente orientatore è attualmente in corso di sviluppo e sarà, pertanto, disponibile prossimamente. Tuttavia, per lo svolgimento dei compiti descritti sopra, il docente orientatore ha come principale punto di riferimento i dati pubblici forniti all'interno della sezione "**[Guida alla scelta](https://unica.istruzione.gov.it/it/orientamento/guida-alla-scelta)**". **Uno stesso docente può ricoprire contemporaneamente il ruolo di docente** 

### **orientatore e docente tutor?**

In via ordinaria è previsto che le due figure siano ricoperte da due docenti distinti, in quanto in base alle indicazioni delle Linee guida per l'orientamento il docente orientatore può supportare il docente tutor nello svolgimento dei suoi compiti. È ad ogni modo rimessa alla valutazione autonoma delle singole istituzioni scolastiche, anche in base alle disponibilità raccolte e ai docenti che abbiano concluso positivamente la formazione propedeutica, la scelta di affidare allo stesso docente il ruolo di docente tutor e di docente orientatore.

### **È possibile individuare come docente orientatore un docente inizialmente avviato alla formazione per ricoprire il ruolo di tutor e viceversa?**

Dal momento che il percorso formativo seguito è sostanzialmente lo stesso in termini di contenuto, è possibile individuare come docente orientatore un docente inizialmente avviato alla formazione per ricoprire il ruolo di tutor e viceversa.

# <span id="page-3-1"></span>Viaggi di istruzione

### **Cosa devo fare se non ho una DSU in corso di validità?**

Se non hai una Dichiarazione Sostitutiva Unica (DSU) in corso di validità dovrai presentare una nuova DSU per richiedere l'agevolazione. Puoi farlo in diversi modi, anche online attraverso il servizio INPS dedicato alla dichiarazione: **[compila la DSU](https://www.inps.it/it/it/dettaglio-scheda.schede-servizio-strumento.schede-strumenti.come-compilare-la-dsu-e-richiedere-l-isee-50088.come-compilare-la-dsu-e-richiedere-l-isee.html)**, oppure **[acquisisci la DSU precompilata](https://www.inps.it/it/it/dettaglio-scheda.schede-servizio-strumento.schede-strumenti.come-acquisire-la-dsu-precompilata-e-richiedere-l-isee-53358.come-acquisire-la-dsu-precompilata-e-richiedere-l-isee.html)**.

**Se ho più figli, posso richiedere l'agevolazione per ognuno di loro?**

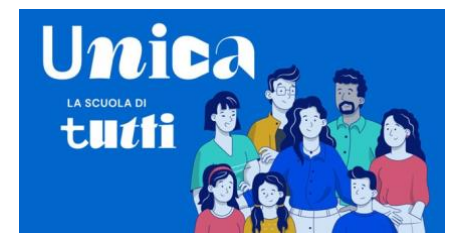

Sì, se hai più figli in età scolare potrai inviare una domanda per ciascuno di loro. La misura riguarda tutti gli studenti e le

studentesse iscritti alle istituzioni scolastiche ed educative statali, primarie o secondarie di primo e secondo grado.

### **Quando potrò inviare la domanda?**

Potrai inviare la domanda per l'agevolazione appena il servizio sarà operativo all'interno di Unica.

### **Come verifico se ho ottenuto l'agevolazione?**

Dopo aver inviato la domanda, potrai verificare se hai ottenuto l'agevolazione dalla tua area personale, nella sezione Strumenti, secondo le tempistiche comunicate dal Ministero.